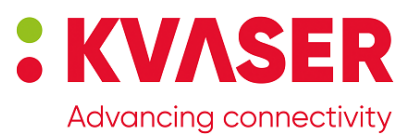

# Kvaser Memorator Pro 5xHS CB User's Guide

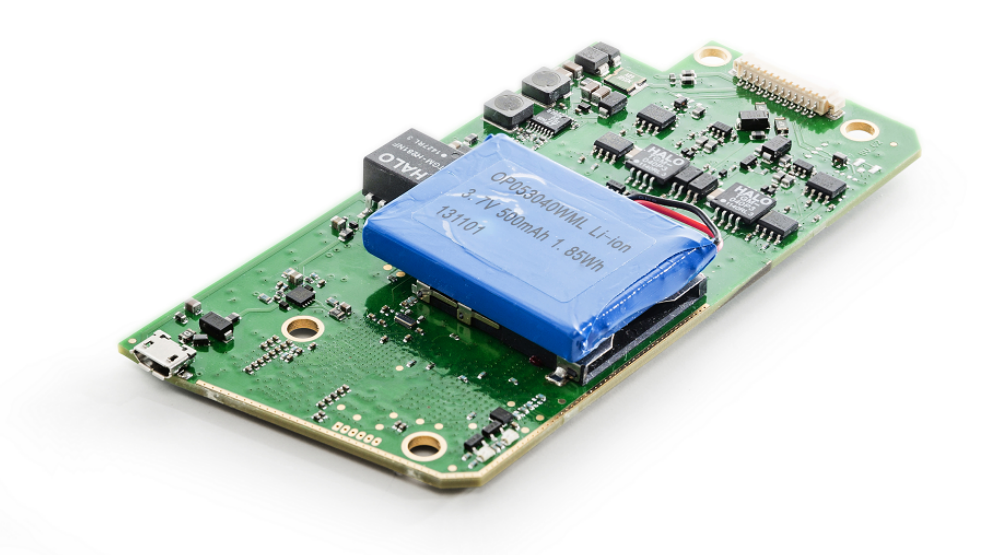

Copyright 2024 Kvaser AB, Mölndal, Sweden https://www.kvaser.com

Printed Wednesday 22nd May, 2024

We believe that the information contained herein was accurate in all respects at the time of printing. Kvaser AB cannot, however, assume any responsibility for errors or omissions in this text. Also note that the information in this document is subject to change without notice and should not be construed as a commitment by Kvaser AB.

(This page is intentionally left blank.)

# **Contents**

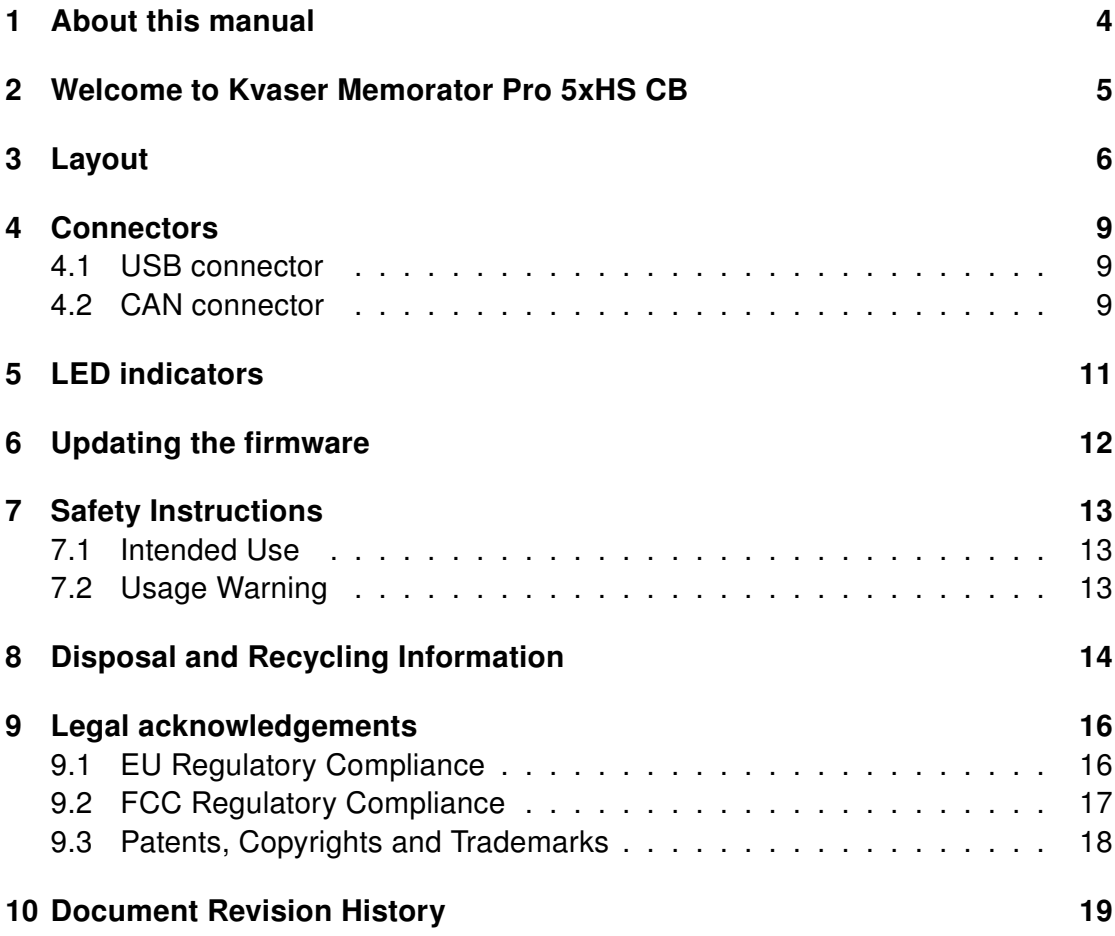

# <span id="page-3-0"></span>1 About this manual

This document describes a printed circuit board assembly version of the Kvaser Memorator Pro 5xHS. It contains a description of the hardware properties, its physical dimensions and instructions for connecting the device to a CAN bus and a USB bus. For further information, please refer to the Kvaser Memorator Pro 5xHS User's Guide.

### <span id="page-4-0"></span>2 Welcome to Kvaser Memorator Pro 5xHS CB

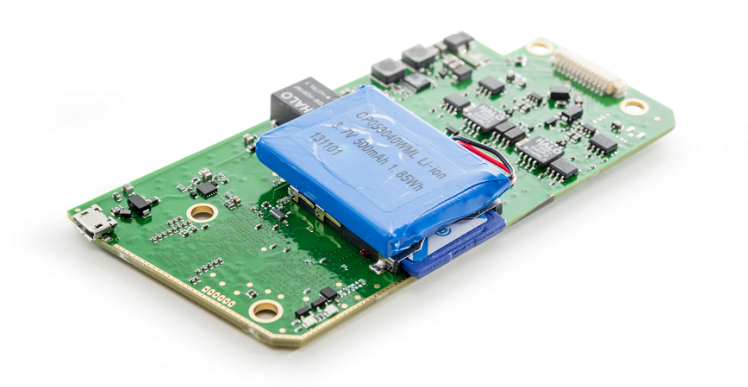

Figure 1: Kvaser Memorator Pro 5xHS CB

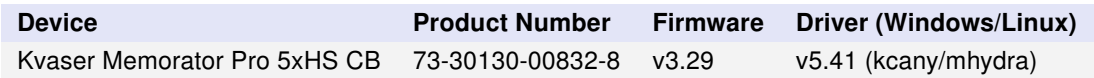

<span id="page-4-1"></span>Table 1: Firmware and driver versions needed to support all functionality present in this guide.

Throughout this document, we use the name Kvaser Memorator Pro 5xHS CB to refer to the product listed in [Table 1.](#page-4-1)

# <span id="page-5-0"></span>3 Layout

Kvaser Memorator Pro 5xHS CB consists of a printed circuit board (PCB) populated with components.

> PLACEMENT DRAWING PRIMARY SIDE PCB: 00781-9 Version: 03.00.000

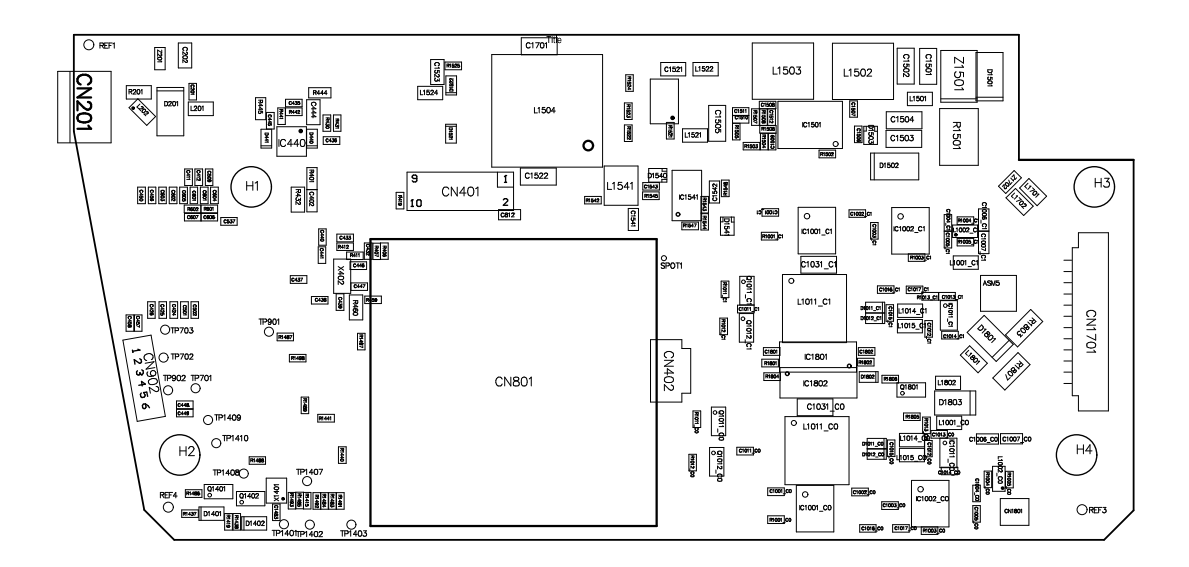

<span id="page-5-1"></span>Figure 2: Top view of Kvaser Memorator Pro 5xHS CB

The power LEDs are placed on the bottom right (D401 and D407), with the CAN LEDs are placed to the left (D402–D406 and D408–D412), see [Figure 4 on](#page-6-0) [Page 7.](#page-6-0) The USB connector is placed to the left on the top side (CN201) and the CAN connectors to the right on the top side (CN1701) and to the left on the bottom side(CN1702). The SD card reader is placed on the top side (CN801).

The outline in [Figure 5 on Page 8](#page-7-0) also shows the four mounting holes which have a diameter of 4.5 mm.

PLACEMENT DRAWING SECONDARY SIDE PCB: 00781-9 Version: 03.00.000

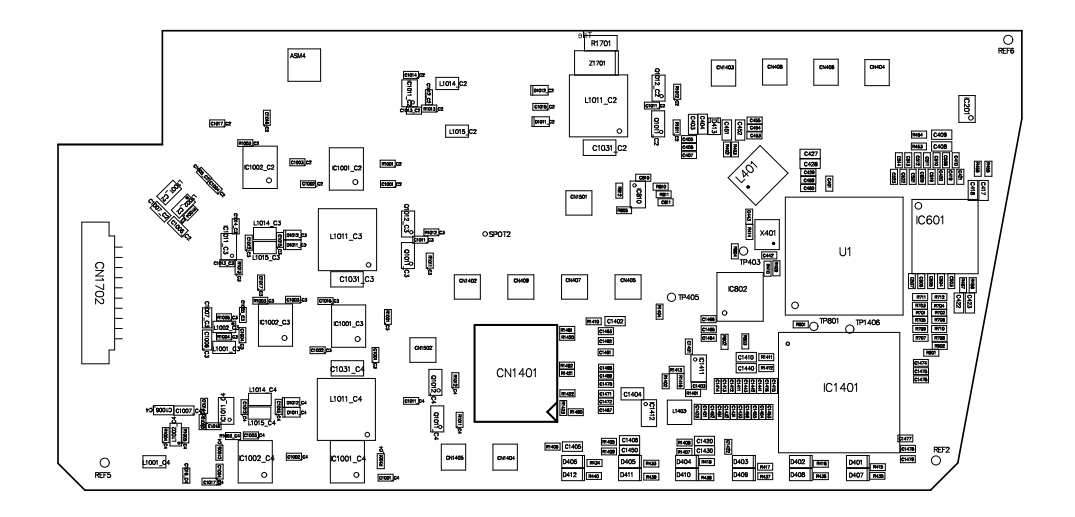

<span id="page-6-1"></span>Figure 3: Bottom view of Kvaser Memorator Pro 5xHS CB

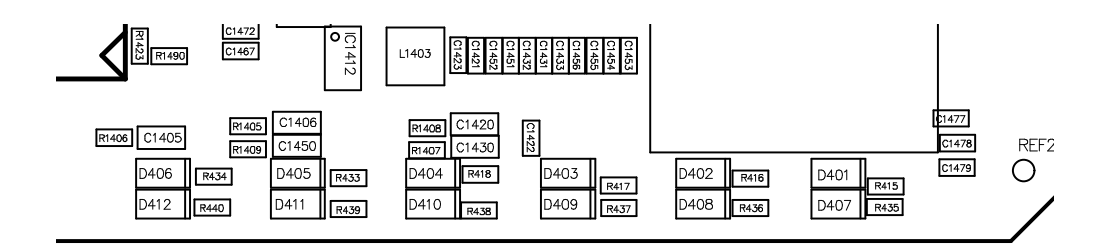

<span id="page-6-0"></span>Figure 4: Placement of LEDs (D401–D412) in bottom right corner of bottom side.

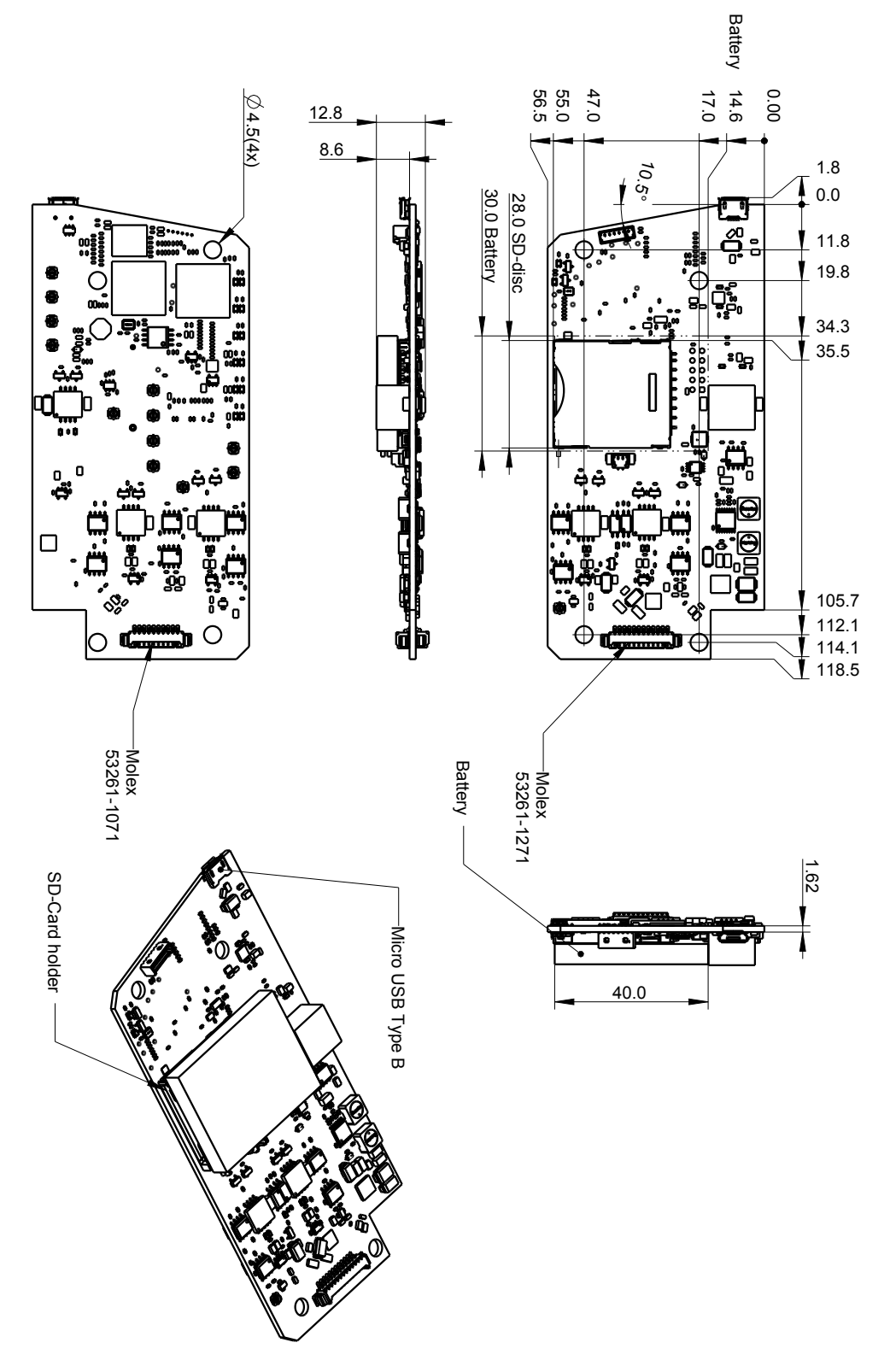

<span id="page-7-0"></span>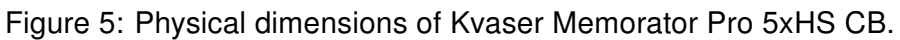

### <span id="page-8-0"></span>4 Connectors

### <span id="page-8-1"></span>4.1 USB connector

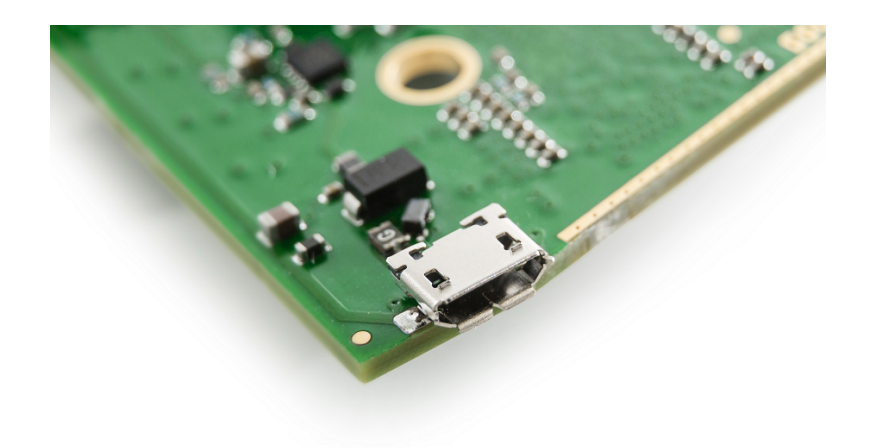

<span id="page-8-3"></span>Figure 6: USB connector on Kvaser Memorator Pro 5xHS CB

The Kvaser Memorator Pro 5xHS CB has a standard USB type "Micro-B" female connector, as seen in [Figure 6.](#page-8-3) [Figure 2 on Page 6](#page-5-1) and [Figure 6](#page-8-3) show the placement of the USB connector.

### <span id="page-8-2"></span>4.2 CAN connector

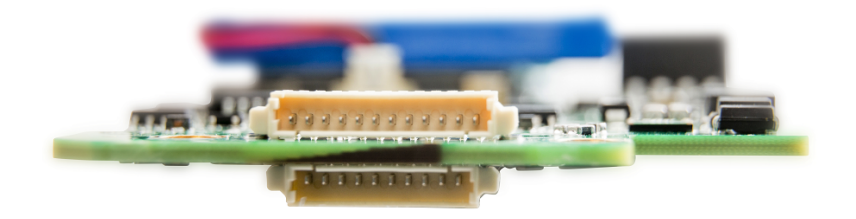

<span id="page-8-4"></span>Figure 7: CAN connectors on Kvaser Memorator Pro 5xHS CB

CAN is connected using a 12-way (top side) and a 10-way connector (bottom side) and mate with Molex 51021 PicoBlade™ (housing 51021-1200 and 51021-1000, with terminal 50079-8000), as seen in [Figure 7.](#page-8-4) [Figure 2 on Page 6](#page-5-1) and [Figure 3](#page-6-1) [on Page 7](#page-6-1) show the placement of the CAN connectors. [Table 2 on Page 10](#page-9-0) and [Table 3 on Page 10](#page-9-1) describe the CAN connectors.

### Kvaser Memorator Pro 5xHS CB User's Guide 10 [\(19\)](#page-18-0)

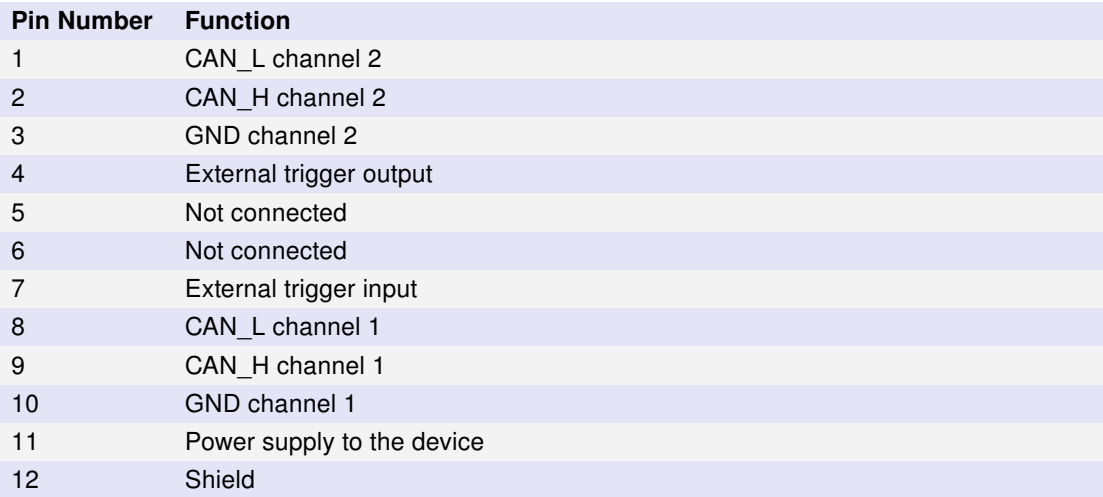

<span id="page-9-0"></span>Table 2: Pin configuration of the top-side CAN connector.

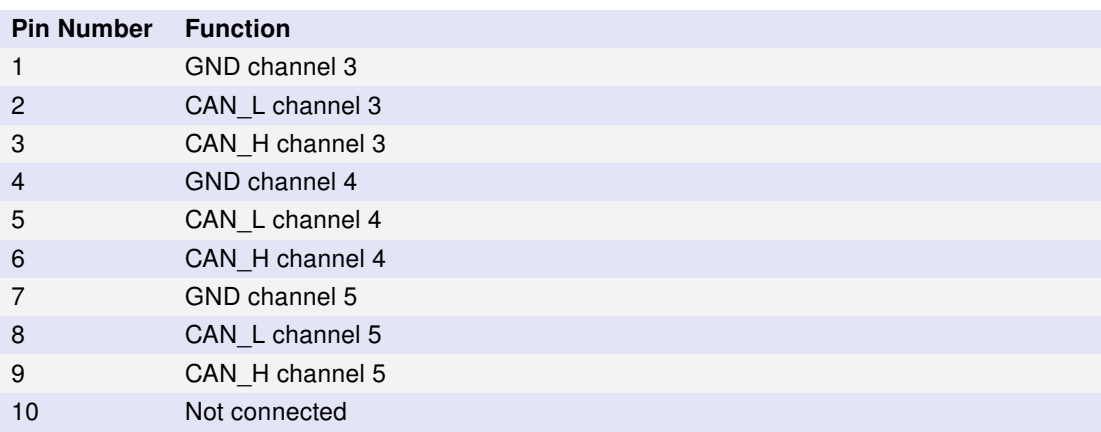

<span id="page-9-1"></span>Table 3: Pin configuration of the bottom-side CAN connector.

# <span id="page-10-0"></span>5 LED indicators

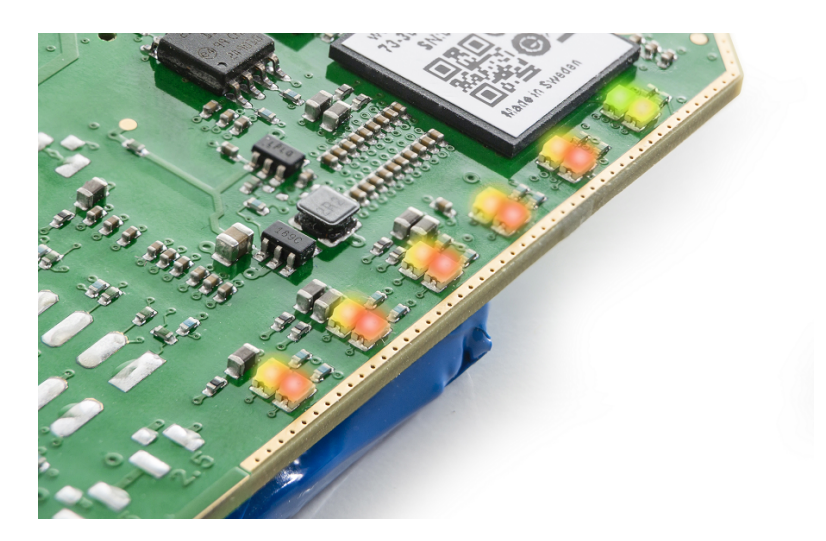

<span id="page-10-1"></span>Figure 8: The LEDs on Kvaser Memorator Pro 5xHS CB

[Figure 8](#page-10-1) show the LEDs on the PCB. For further information about the LED functionality, please refer to the Kvaser Memorator Pro 5xHS User's Guide.

# <span id="page-11-0"></span>6 Updating the firmware

For the Kvaser Memorator Pro 5xHS CB to communicate with the host computer, compatible versions of the Kvaser CANlib (including driver) and firmware must be installed.

The latest versions of firmware and drivers can be downloaded for free at [www.kvaser.com/download.](https://www.kvaser.com/download/)

Connect the Kvaser Memorator Pro 5xHS CB to your host computer with the USB cable and start the update.exe application. A window opens showing the Firmware Update Instructions; read and follow those carefully.

To check the current firmware version, open "Kvaser Device Guide" which can be found in the Control Panel. Select "Kvaser Memorator Pro 5xHS CB" in the tree view to the left, and click on the channel. The firmware revision information now appears in the right half of the window.

The absolute minimum firmware and driver versions needed in order to use Kvaser Memorator Pro 5xHS CB are listed in [Table 4](#page-11-1)

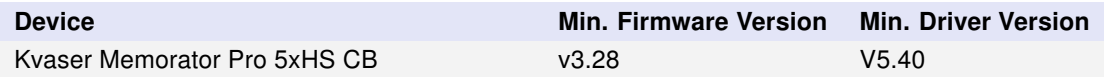

<span id="page-11-1"></span>Table 4: Minimum compatible driver and firmware versions of Kvaser Memorator Pro 5xHS CB.

### <span id="page-12-0"></span>7 Safety Instructions

#### <span id="page-12-1"></span>7.1 Intended Use

Kvaser interfaces are used to connect computer systems to CAN buses. The Kvaser Memorator Pro 5xHS CB is intended for connection to a computer via the USB port.

### <span id="page-12-2"></span>7.2 Usage Warning

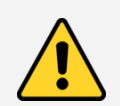

#### WARNING FOR ALL USERS

WARNING! - YOUR USE OF THIS DEVICE MUST BE DONE WITH CAUTION AND A FULL UNDERSTANDING OF THE RISKS!

THIS WARNING IS PRESENTED TO INFORM YOU THAT THE OPERATION OF THIS DEVICE MAY BE DANGEROUS. YOUR ACTIONS CAN INFLUENCE THE BEHAVIOR OF A CAN-BASED DISTRIBUTED EMBEDDED SYSTEM, AND DEPENDING ON THE APPLICATION, THE CONSEQUENCES OF YOUR IMPROPER ACTIONS COULD CAUSE SERIOUS OPERATIONAL MALFUNCTION, LOSS OF INFORMATION, DAMAGE TO EQUIPMENT, AND PHYSICAL INJURY TO YOURSELF AND OTHERS. A POTENTIALLY HAZARDOUS OPERATING CONDITION IS PRESENT WHEN THE FOLLOWING TWO CONDITIONS ARE CONCURRENTLY TRUE: THE PRODUCT IS PHYSICALLY INTERCONNECTED TO A REAL DISTRIBUTED EMBEDDED SYSTEM; AND THE FUNCTIONS AND OPERATIONS OF THE REAL DISTRIBUTED EMBEDDED SYSTEM ARE CONTROLLABLE OR INFLUENCED BY THE USE OF THE CAN NETWORK. A POTENTIALLY HAZARDOUS OPERATING CONDITION MAY RESULT FROM THE ACTIVITY OR NON-ACTIVITY OF SOME DISTRIBUTED EMBEDDED SYSTEM FUNCTIONS AND OPERATIONS, WHICH MAY RESULT IN SERIOUS PHYSICAL HARM OR DEATH OR CAUSE DAMAGE TO EQUIPMENT, DEVICES, OR THE SURROUNDING ENVIRONMENT.

WITH THIS DEVICE, YOU MAY POTENTIALLY:

- CAUSE A CHANGE IN THE OPERATION OF THE SYSTEM, MODULE, DEVICE, CIRCUIT, OR OUTPUT.
- TURN ON OR ACTIVATE A MODULE, DEVICE, CIRCUIT, OUTPUT, OR FUNCTION.
- TURN OFF OR DEACTIVATE A MODULE, DEVICE, CIRCUIT, OUTPUT, OR **FUNCTION**
- INHIBIT, TURN OFF, OR DEACTIVATE NORMAL OPERATION.
- MODIFY THE BEHAVIOR OF A DISTRIBUTED PRODUCT.
- ACTIVATE AN UNINTENDED OPERATION.
- PLACE THE SYSTEM, MODULE, DEVICE, CIRCUIT, OR OUTPUT INTO AN UNINTENDED MODE.

ONLY THOSE PERSONS WHO:

(A) ARE PROPERLY TRAINED AND QUALIFIED WITH RESPECT TO THE USE OF THE DEVICE,

(B) UNDERSTAND THE WARNINGS ABOVE, AND

(C) UNDERSTAND HOW THIS DEVICE INTERACTS WITH AND IMPACTS THE FUNCTION AND SAFETY OF OTHER PRODUCTS IN A DISTRIBUTED SYSTEM AND THE APPLICATION FOR WHICH THIS DEVICE WILL BE APPLIED, MAY USE THE DEVICE.

PLEASE NOTE THAT YOU CAN INTEGRATE THIS PRODUCT AS A SUBSYSTEM INTO HIGHER-LEVEL SYSTEMS. IN CASE YOU DO SO, KVASER AB HEREBY DECLARES THAT KVASER AB'S WARRANTY SHALL BE LIMITED TO THE CORRECTION OF DEFECTS, AND KVASER AB HEREBY EXPRESSLY DISCLAIMS ANY LIABILITY OVER AND ABOVE THE REFUNDING OF THE PRICE PAID FOR THIS DEVICE, SINCE KVASER AB DOES NOT HAVE ANY INFLUENCE ON THE IMPLEMENTATIONS OF THE HIGHER-LEVEL SYSTEM, WHICH MAY BE DEFECTIVE.

# <span id="page-13-0"></span>8 Disposal and Recycling Information

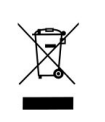

When this product reaches its end of life, please dispose of it according to your local environmental laws and guidelines.

Dispose of batteries according to your local environmental laws and guidelines.

For information about Kvaser's recycling programs, visit: <https://www.kvaser.com/en/kvaser/recycling-policy.html>

<span id="page-14-0"></span>

# 9 Legal acknowledgements

### <span id="page-15-0"></span>9.1 EU Regulatory Compliance

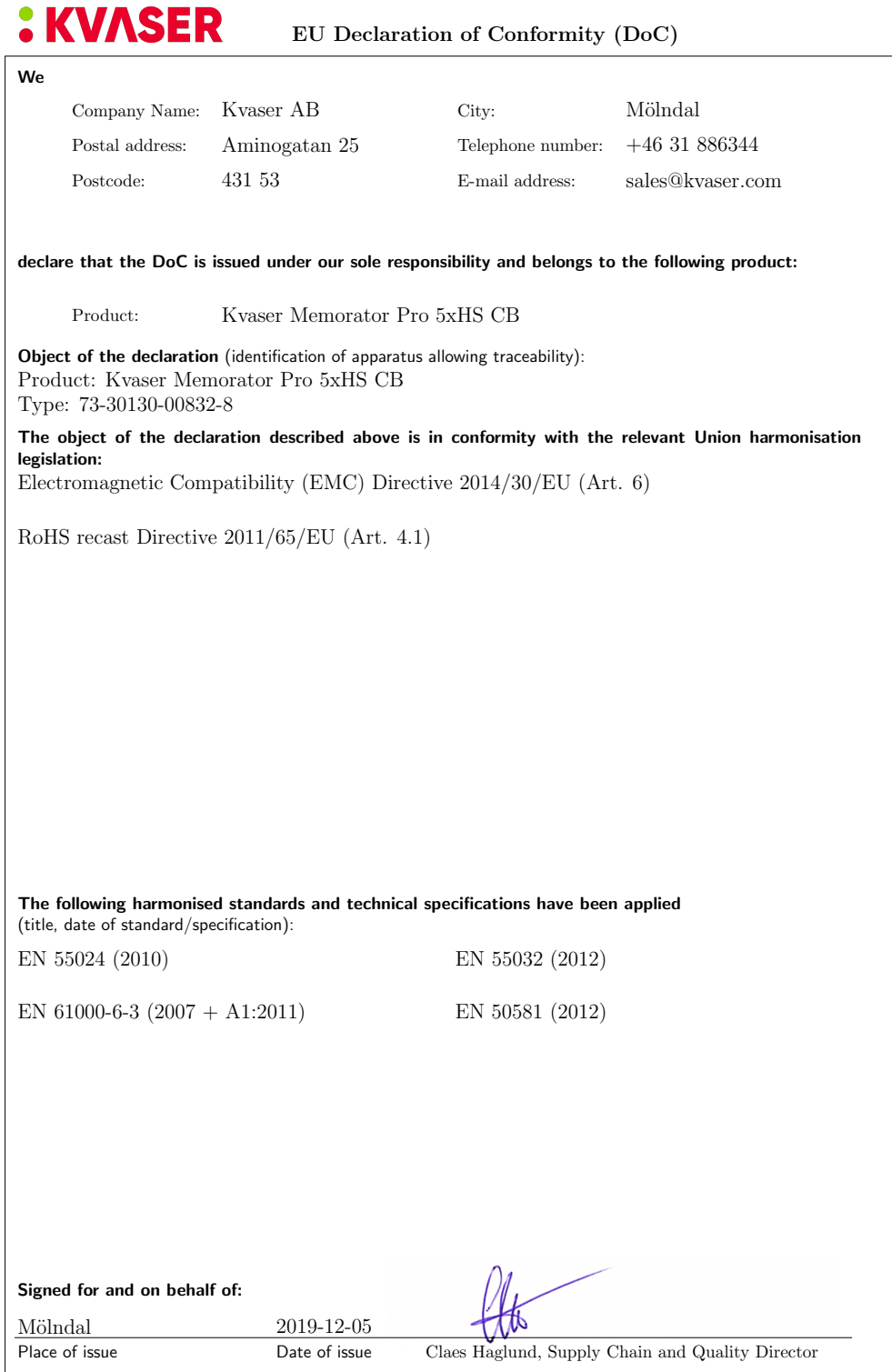

### <span id="page-16-0"></span>9.2 FCC Regulatory Compliance

# **: KVASER**

Federal Communications Commission (FCC) Compliance Information Statement

#### IDENTIFICATION OBJECT:

Product: Kvaser Memorator Pro 5xHS CB Type: 73-30130-00832-8

#### APPLICABLE COMPLIANCE STATEMENTS:

CFR Title 47 Part 15 §15.107, §15.109 This device complies with part 15 of the FCC Rules. Operation is subject to the following two conditions: (1) This device may not cause harmful interference, and (2) this device must accept any interference received, including interference that may cause undesired operation.

### RESPONSIBLE PARTY (IN USA) NAME:

Kvaser Inc. 23881 Via Fabricante, Suite 503 Mission Viejo, CA 92691

Internet contact: support@kvaser.com

### <span id="page-17-0"></span>9.3 Patents, Copyrights and Trademarks

All trademarks are the property of their respective owner. Windows is a registered trademark of Microsoft Corporation in the United States and other countries.

Adobe, the Adobe logo, and Reader are either registered trademarks or trademarks of Adobe Systems Incorporated in the United States and/or other countries.

MagiSync is a trademark of Kvaser AB.

DeviceNet is a trademark of Open DeviceNet Vendor Association, Inc.

NMEA 2000 is the registered trademark of the National Marine Electronics Association, Inc.

For information about Kvaser related CAN patents, see [www.kvaser.com/patent.](https://www.kvaser.com/patent/)

The products described in this document are protected by U.S. patent 5,696,911.

# <span id="page-18-1"></span><span id="page-18-0"></span>10 Document Revision History

Version history for document UG\_98171\_memo\_pro\_5hs\_cb:

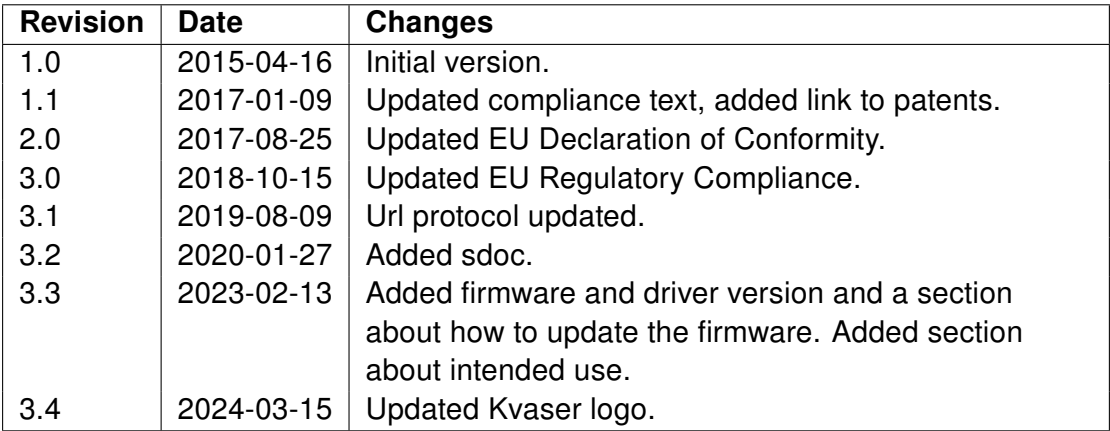